复印

Jet Advantage 快速设置 耗材

 $\boxed{\mathbf{\Xi}}$ 

 $\boxed{\ddot{\ddot{\cdot}}\ddot{\cdot}}$ 

E

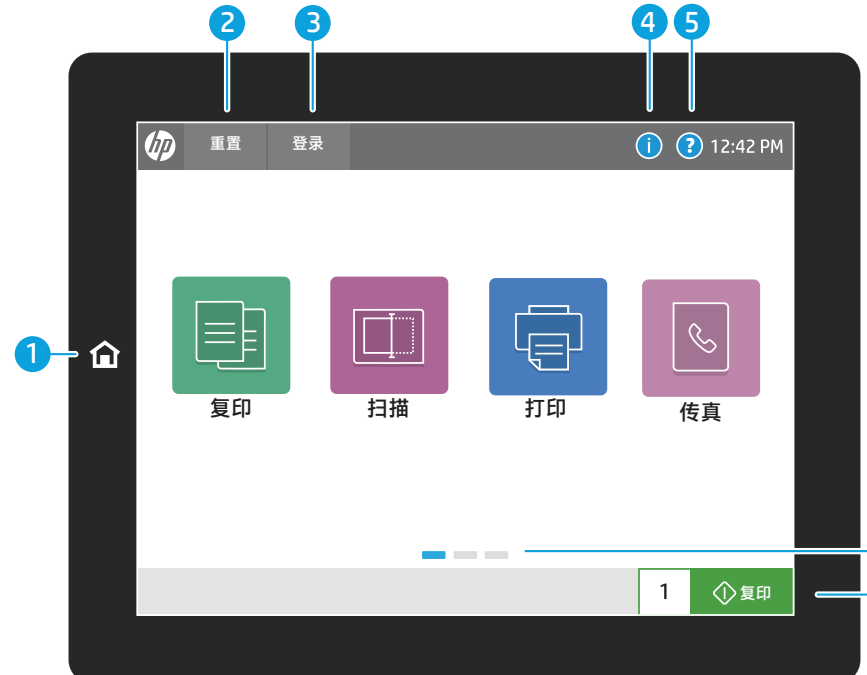

纸盘 联系人 报告

 $\frac{1}{2} \left( \frac{1}{2} \right) \frac{1}{2} \left( \frac{1}{2} \right) \frac{1}{2} \left( \frac{1}{2} \right) \frac{1}{2} \left( \frac{1}{2} \right) \frac{1}{2} \left( \frac{1}{2} \right) \frac{1}{2} \left( \frac{1}{2} \right) \frac{1}{2} \left( \frac{1}{2} \right) \frac{1}{2} \left( \frac{1}{2} \right) \frac{1}{2} \left( \frac{1}{2} \right) \frac{1}{2} \left( \frac{1}{2} \right) \frac{1}{2} \left( \frac{1}{2} \right)$ 

 $\begin{array}{c} \boxed{123} \\ \boxed{6} \end{array}$ 

设置 支持工具 作业日志

 $\frac{1}{2} \left( \frac{1}{2} \right) \left( \frac{1}{2} \right) \left( \frac{1}{2} \right)$ 

1 ①复印

 $\bigodot$   $\bigodot$  12:42 PM

 $\bigodot$   $\bigodot$  12:42 PM

辅助功能

 $\circledR$ 

 $\begin{array}{c} \boxed{11} \\ \end{array}$ 

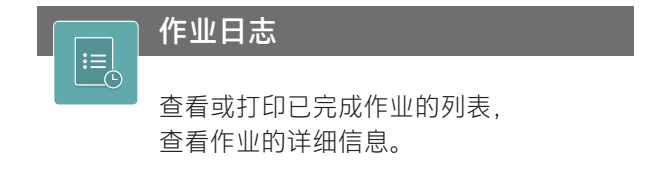

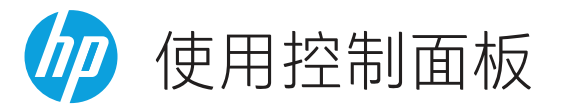

■ 心 重置 登录

 $\bigcirc$ 

D  $\blacksquare$ 

■ 重置 登录

tos

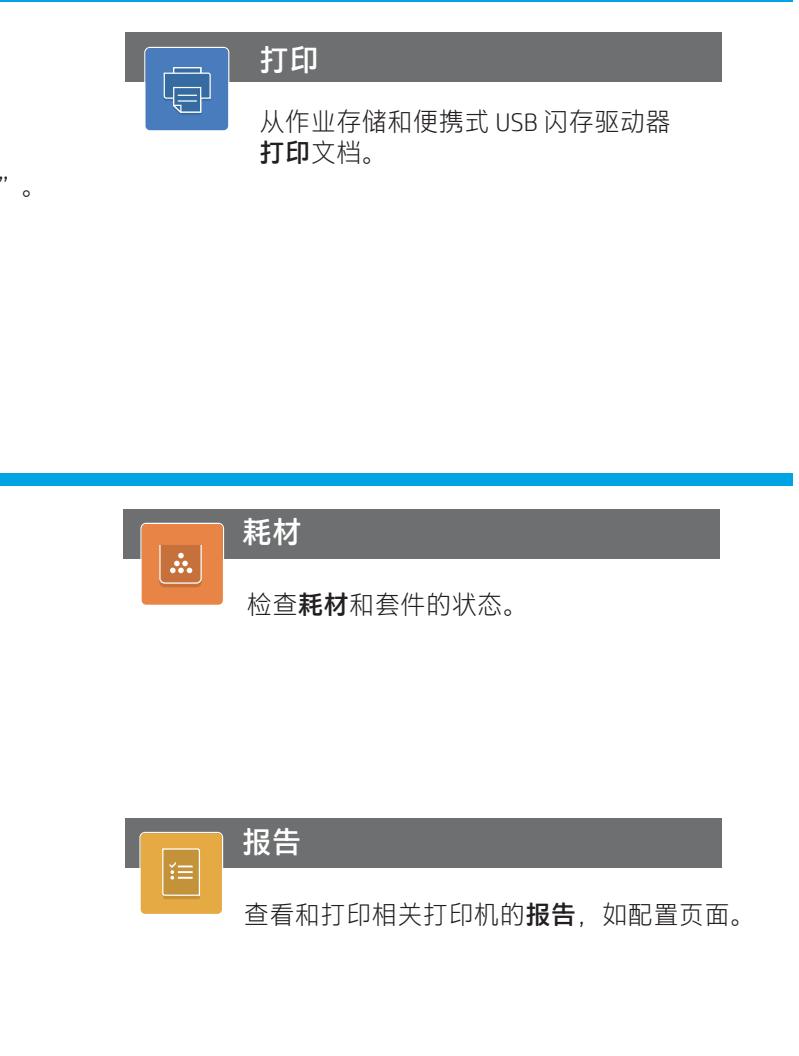

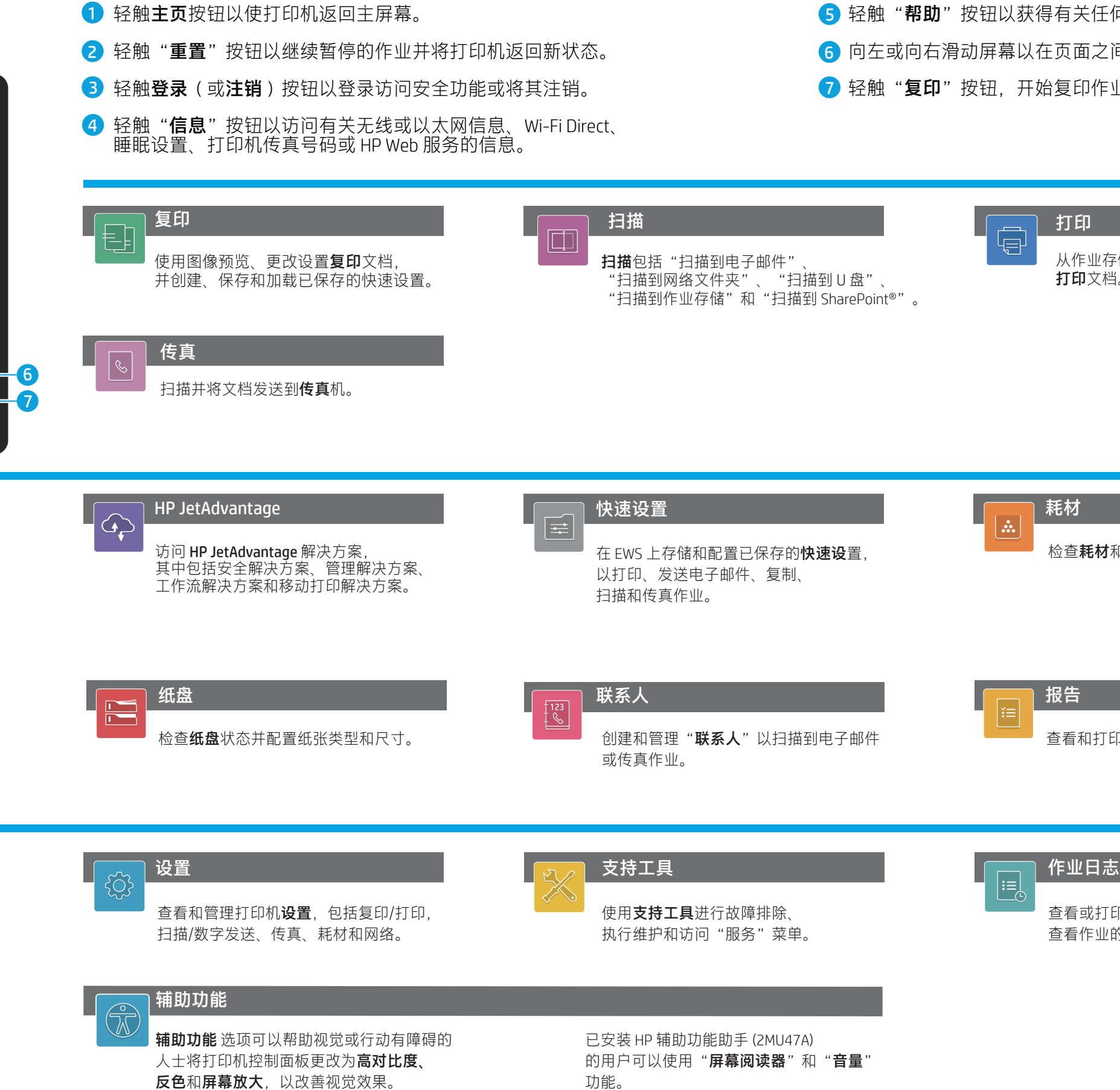

support.hp.com

功能。

5) 轻触"**帮助**"按钮以获得有关任何屏幕的帮助。

]右滑动屏幕以在页面之间滚动。

<sup>1</sup><br>【印"按钮,开始复印作业和更改复印份数。